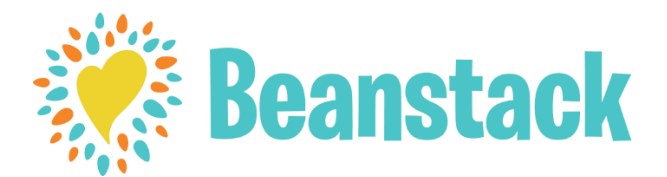

# How To Sign In And Use My Account In Beanstack

#### Sign In

Go to [https://sequoyahregionallibrary.beanstack.org](https://sequoyahregionallibrary.beanstack.org/)

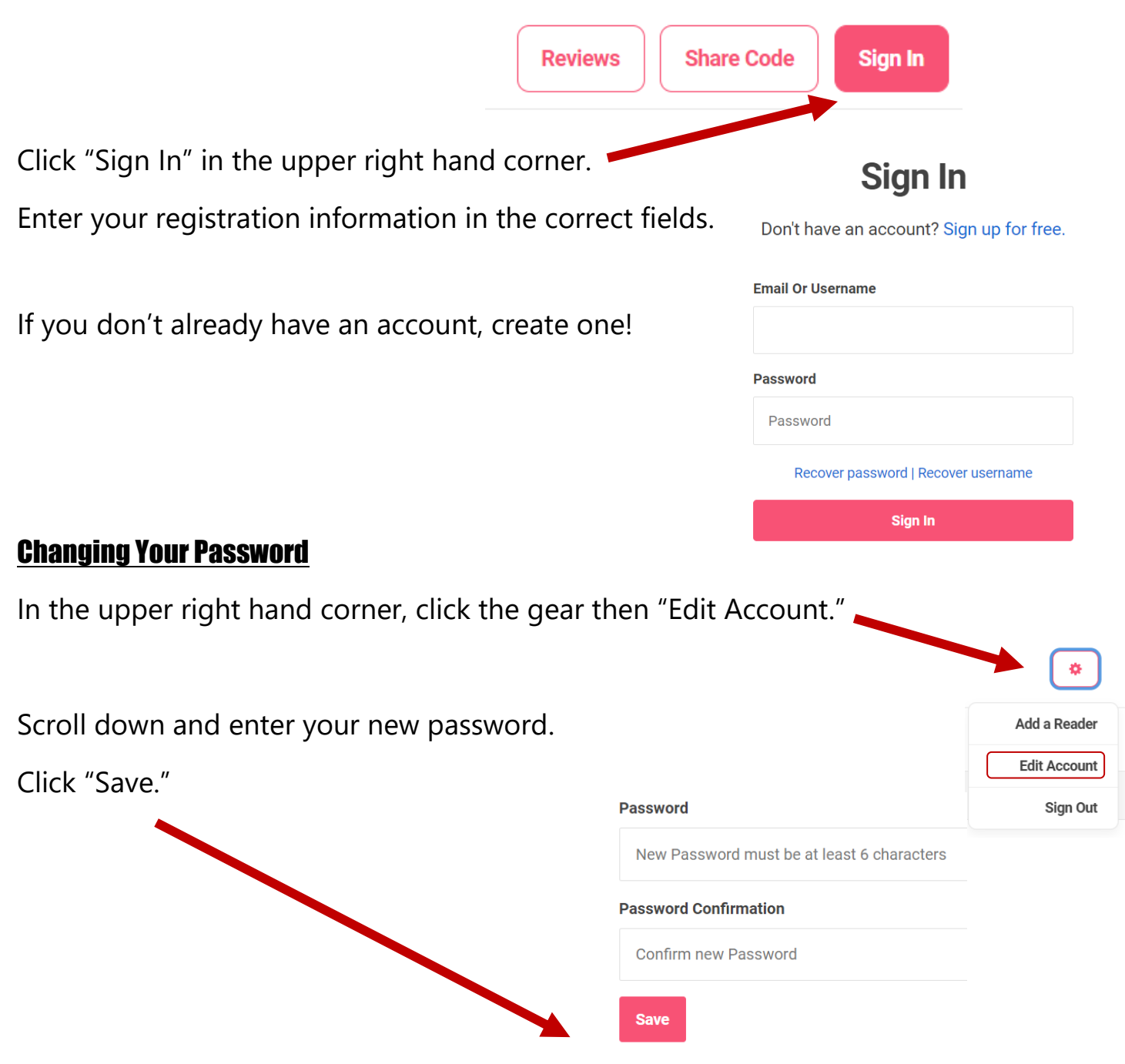

### Earning Badges

You can earn badges by recording your reading minutes throughout summer. Your challenge this summer is to record up to at least 10 hours of reading!

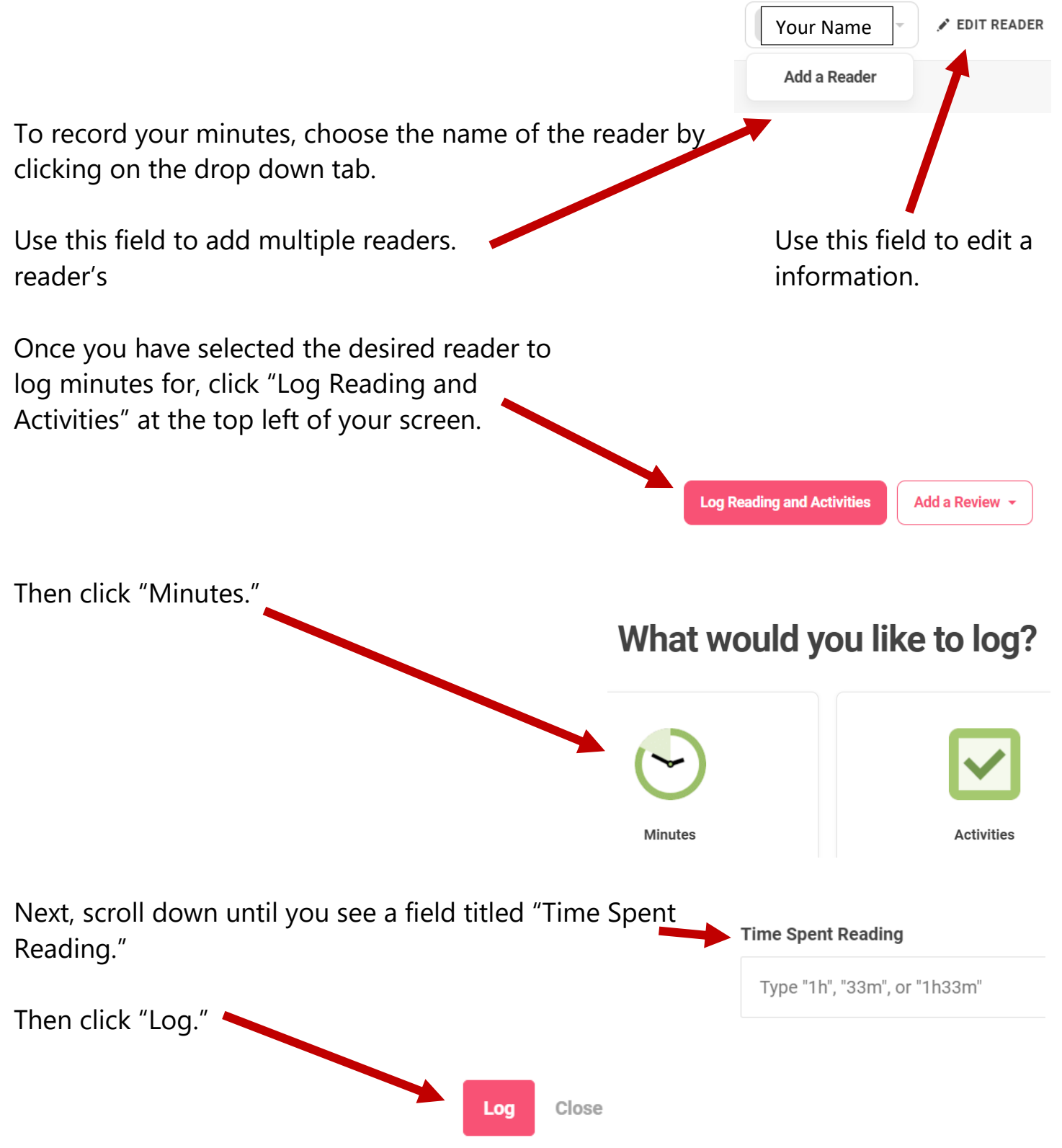

#### Write A Review

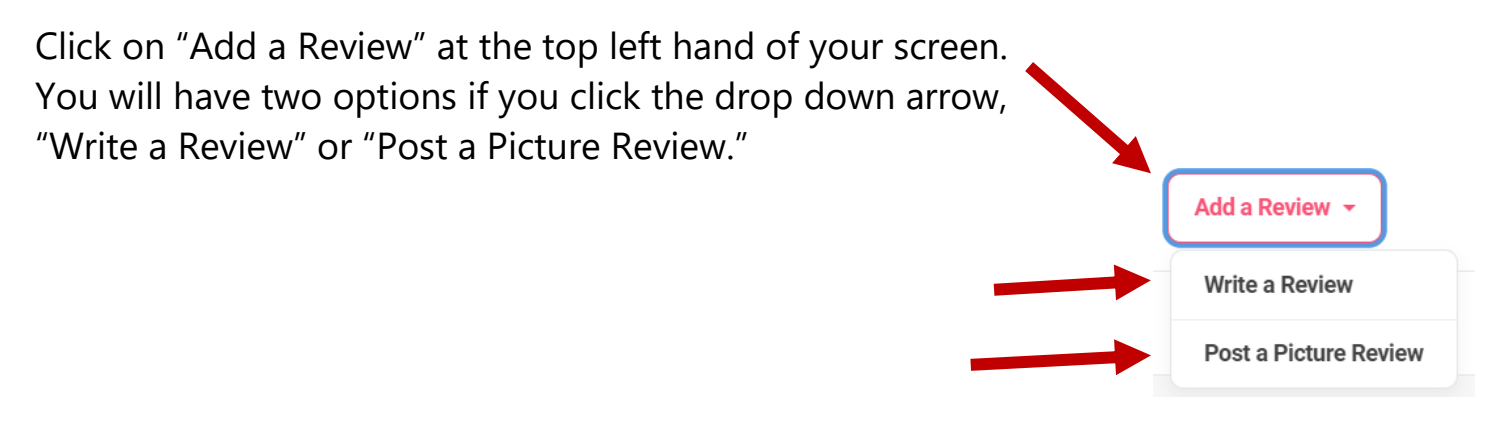

To "Write a Review," click on the tab. Then, fill in the book information.

## **Write a Review**

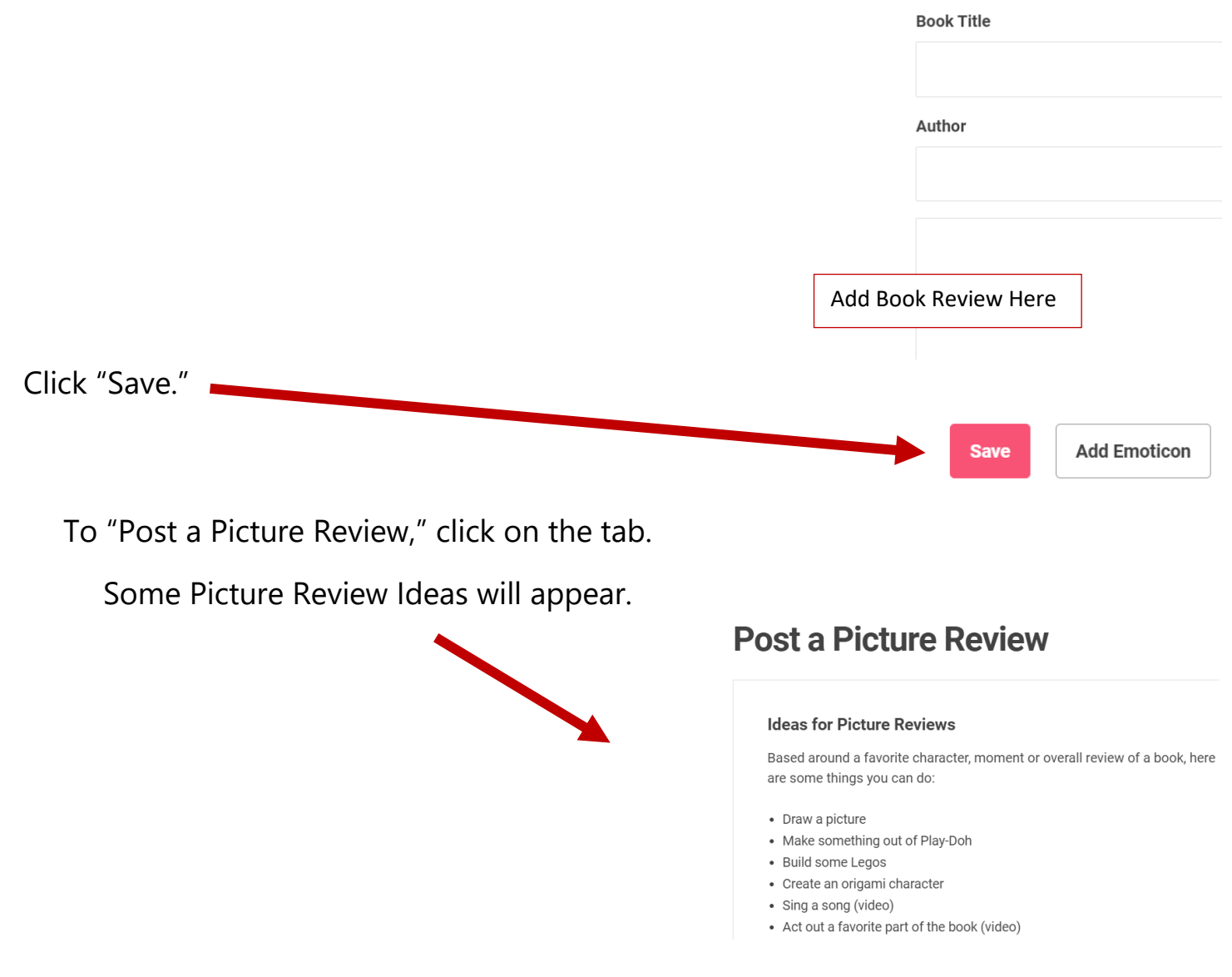

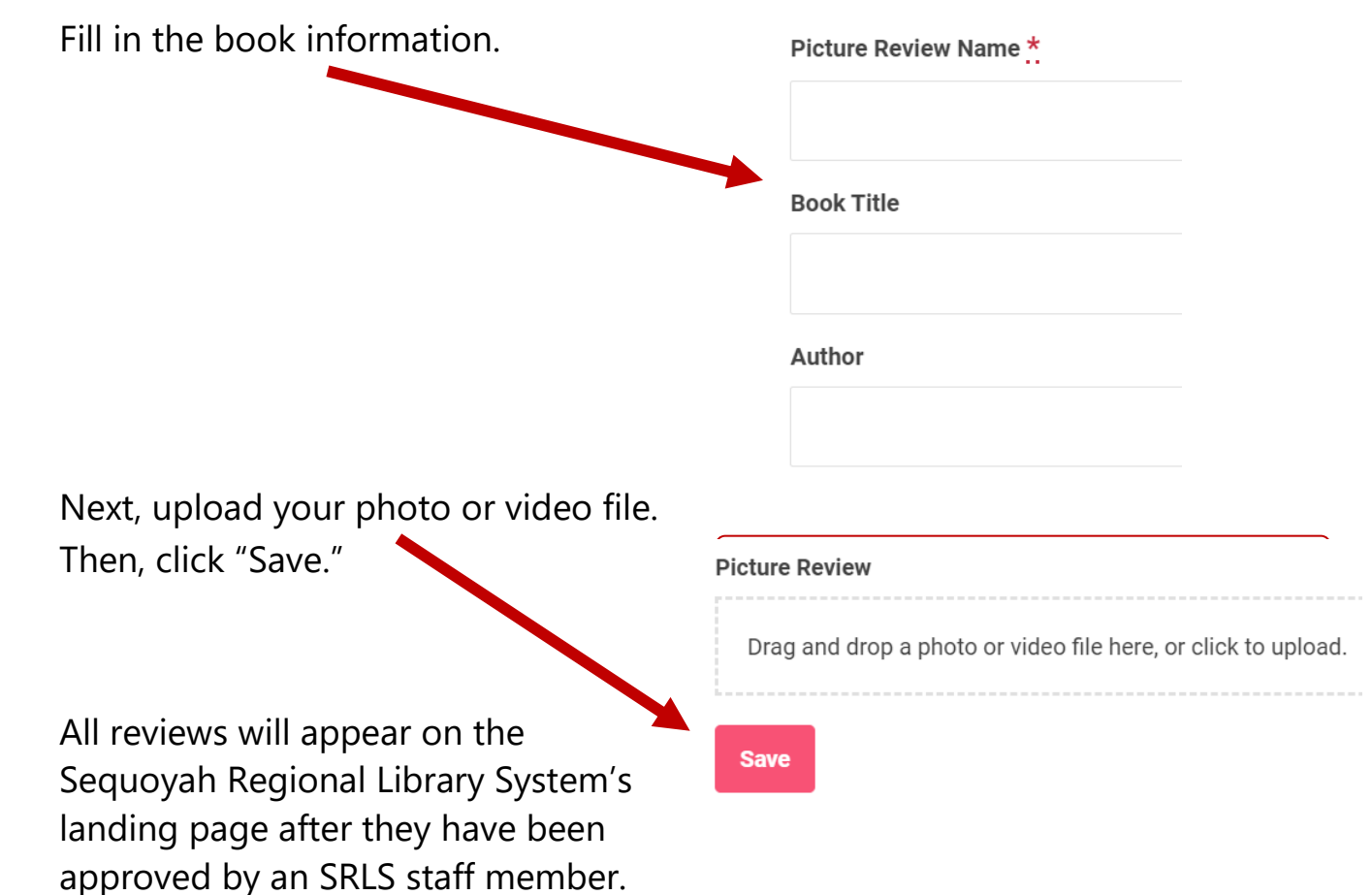

#### Complete An Activity

We have many great activities for you to complete through Beanstack!

To log a completed activity, you must first choose the name of the reader you wish to log. To change readers, use the drop down arrow and click on the correct reader.

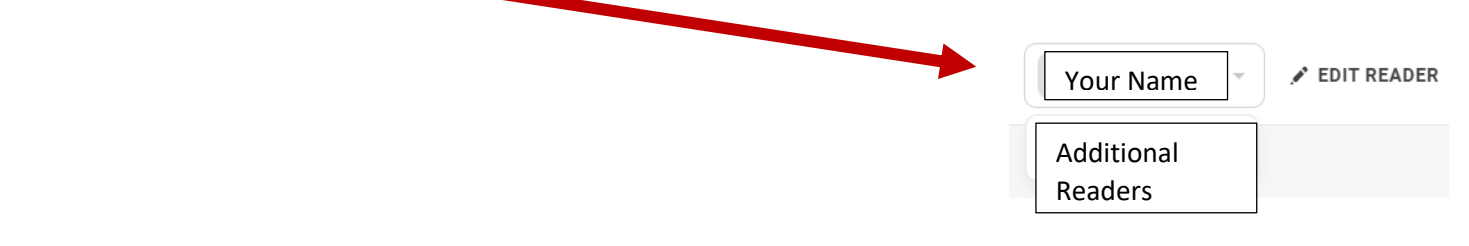

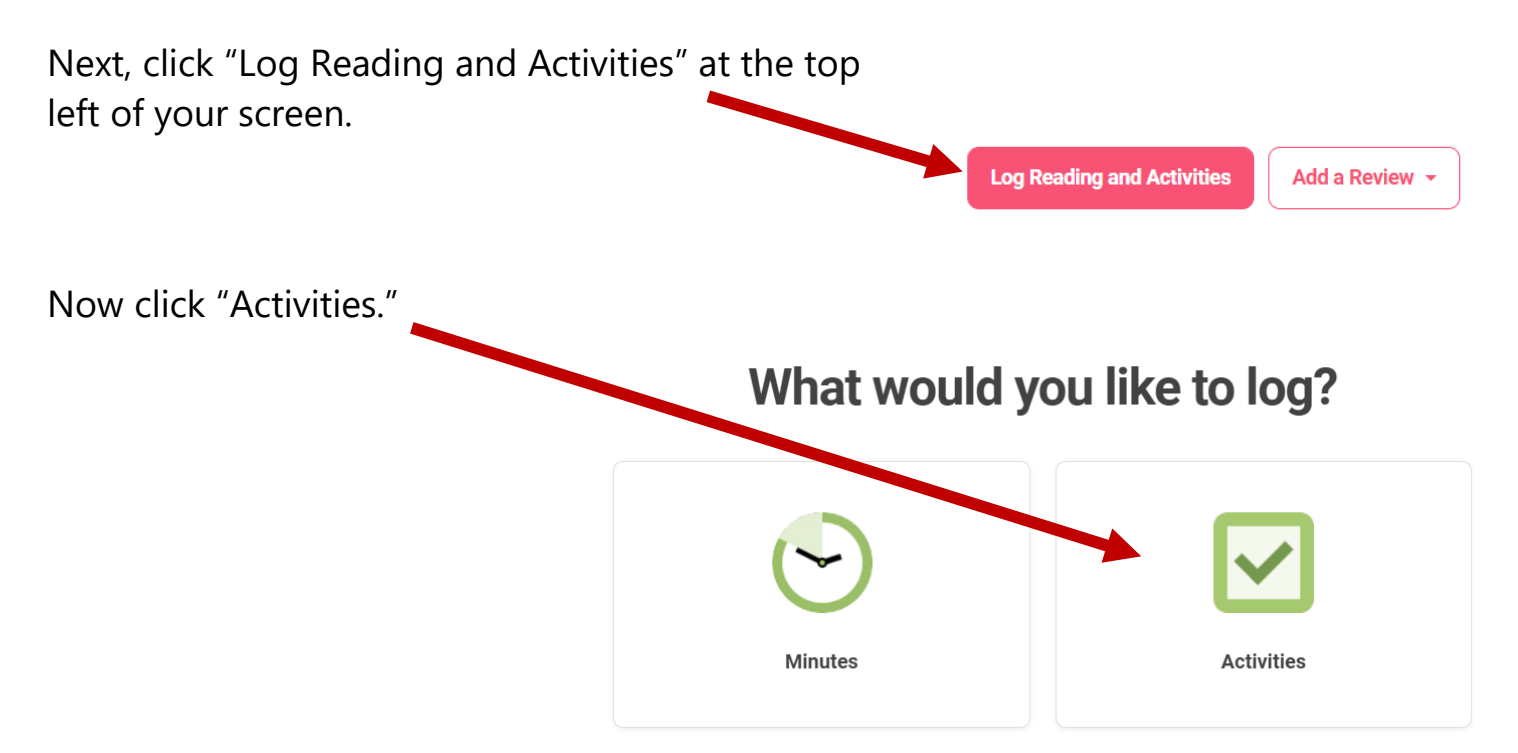

You will be directed to a screen with multiple badge earning options. Click on individual badges to see what activities you might want to complete. Some badges will require you to repeat the same activity multiple times.

Once you have completed and activity, leave a check mark in the field.

Visit the library (should be easy for you!) and attend an event.

Attend an event at your local library.